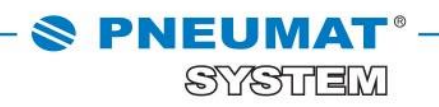

## $\boxed{\underline{\mathbb{H}}}$

# **INSTRUKCJA TWORZENIA I KORZYSTANIA Z FIRMOWYCH LIST ZAKUPOWYCH W SKLEPIE INTERNETOWYM B2B PNEUMAT SYSTEM**

**[http://www.pneumat.com.pl](http://www.pneumat.com.pl/)**

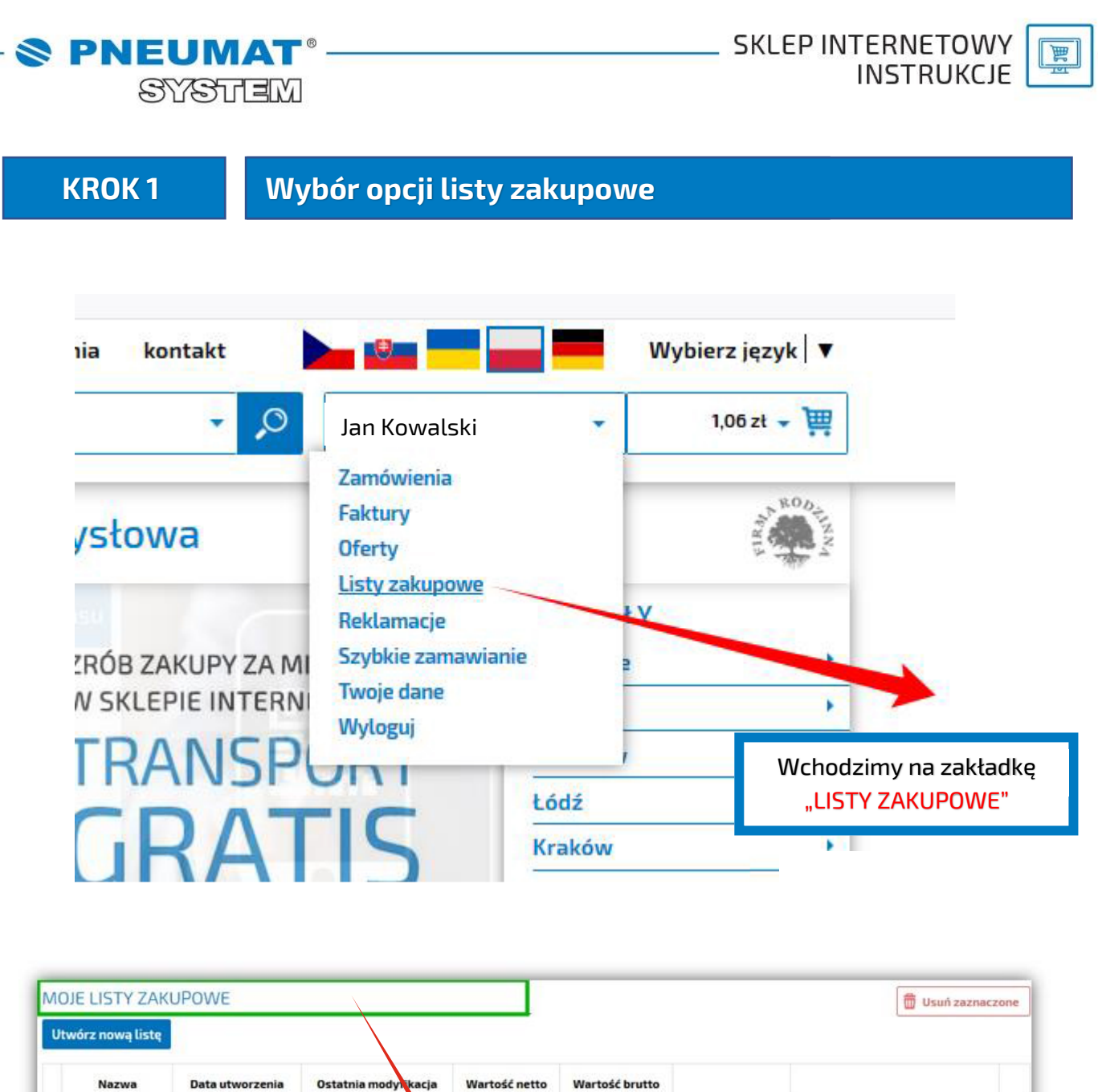

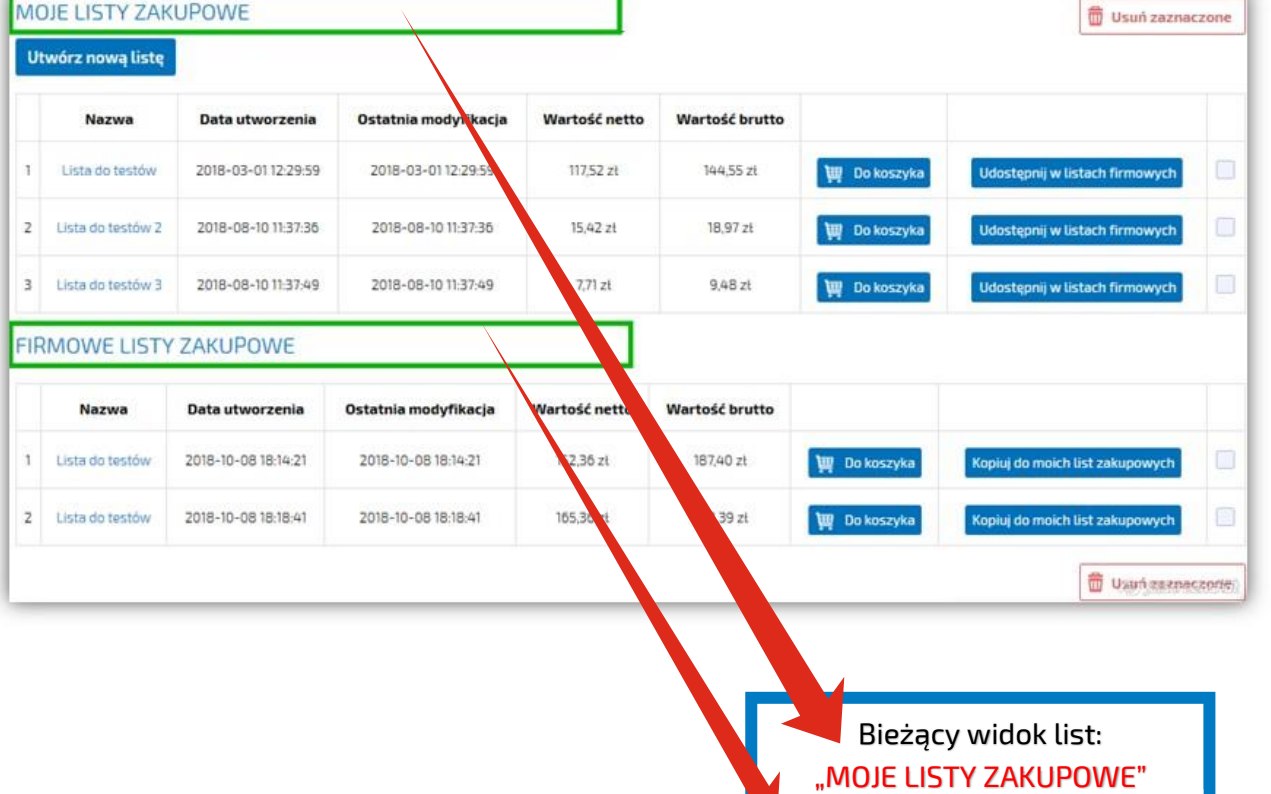

"FIRMOWE LISTY ZAKUPOWE"

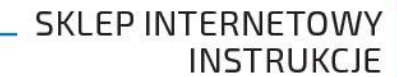

 $\boxed{\text{H}}$ 

**SYSTEM** 

**S PNEUMAT** 

**KROK 2 Tworzenie nowej firmowej listy zakupowej**

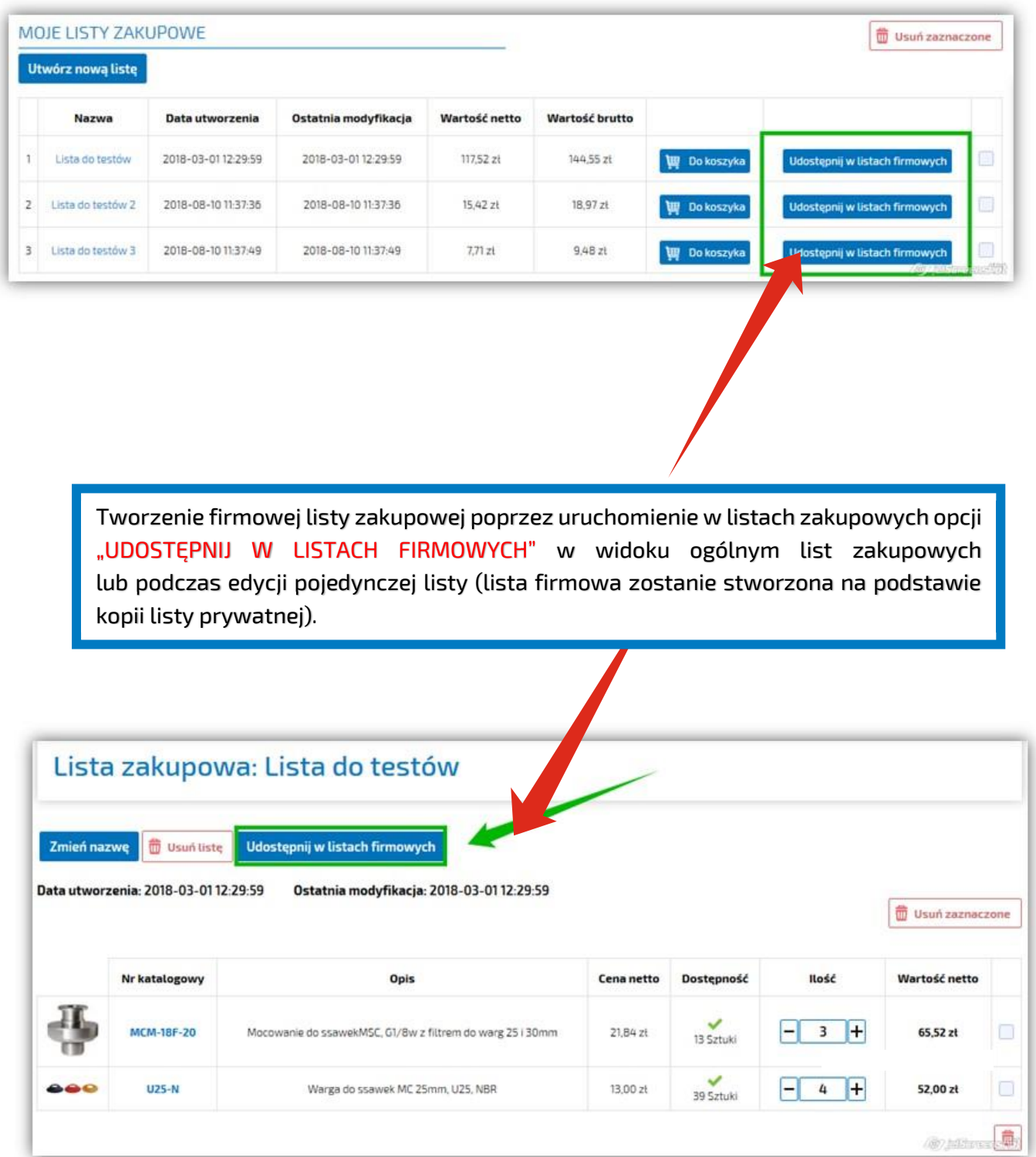

**Firmowa lista zakupowa będzie dostępna dla wszystkich pracowników, podpiętych pod tą samą firmę.**

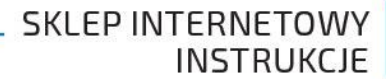

耳

SYSTEM

#### **KROK 3**

**SPNEUMAT** 

### **Edycja firmowej listy zakupowej**

**Firmową listę zakupową może edytować i usuwać tylko użytkownik, który jest jej twórcą. W przypadku edycji listy przez innego użytkownika, zostanie wyświetlony poniższy komunikat:**

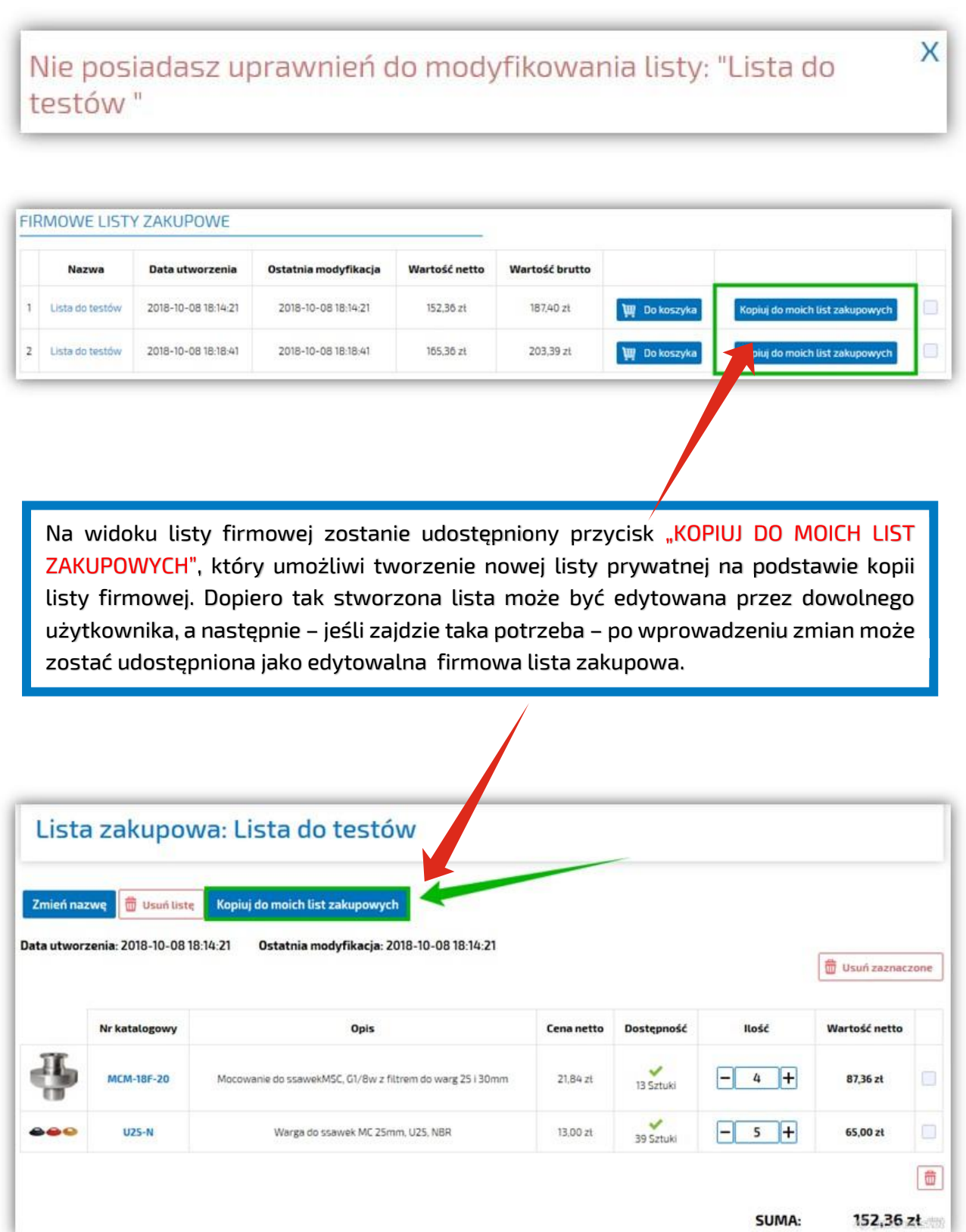

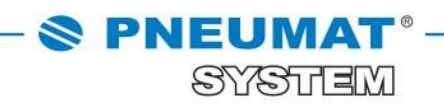

### **W razie jakichkolwiek pytań prosimy o kontakt: 71 325 73 14, 71 325 73 35.**